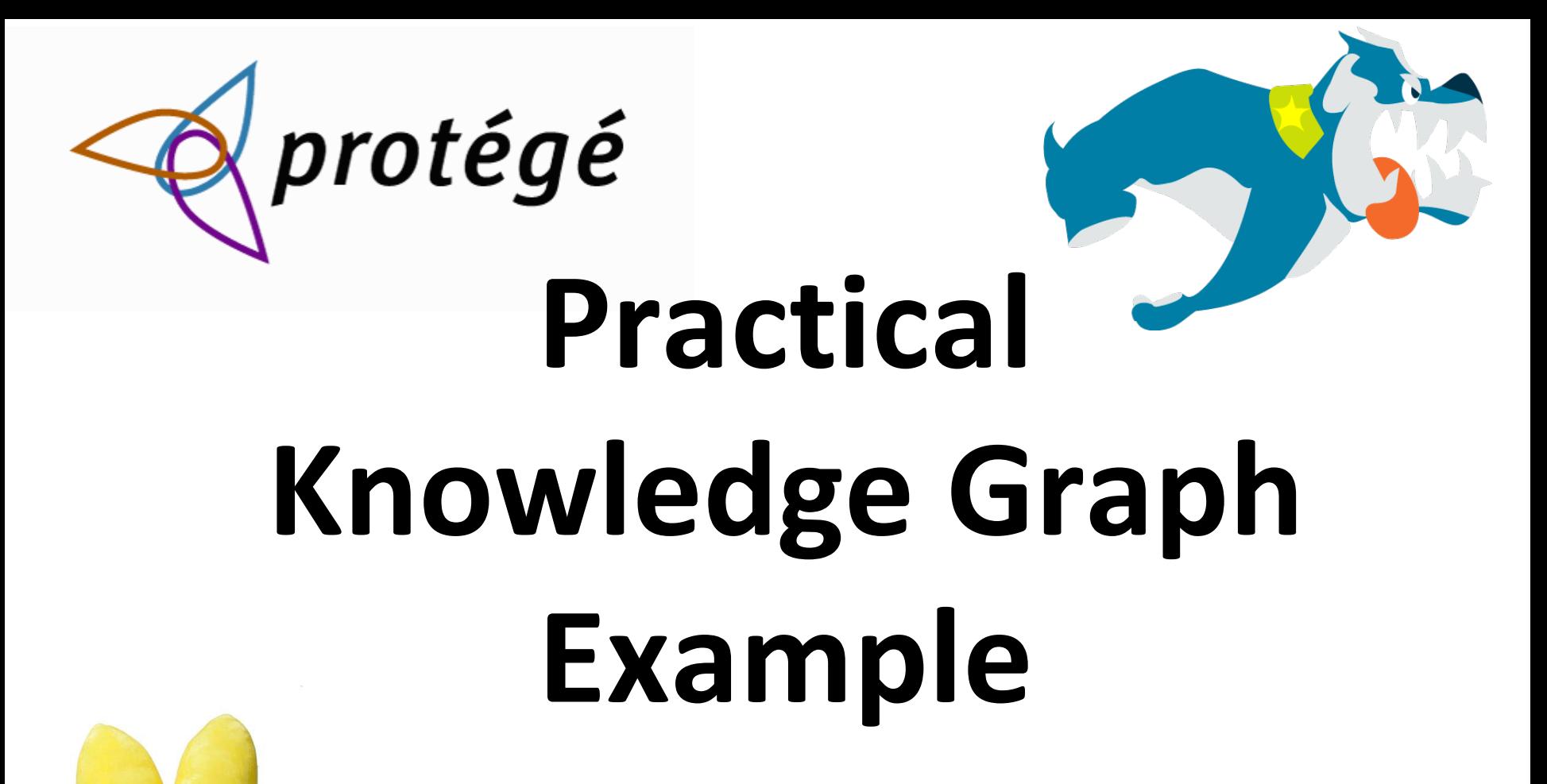

Protege, Stardog and Peeps

# **Today's exercise**

- 1. Look at a simple ontology for information about people and their relations in Protégé
- 2. Look at some instance data in Protégé
- 3. Run the DL and rule reasoner in Protégé
- 4. Load the ontology and data into Stardog
- 5. Browse and query the resulting knowledge graph in Stardog

# **Preli[minar](https://github.com/umbc-cmsc-691-f22/peeps)ies**

. On your own computer (Windows, Mac, Li

- Download and install Protégé
- Download, install and configure the late edition of Stardog
- Clone the 491/691 peeps repository

# **Peeps files**

- The peeps repo has five files
- **README.md**
- **load\_peeps.sh** bash script to load peeps into stardog
- **mypeeps.ttl** data encoded using peeps ontology
- **peeps.ttl** the peeps ontology
- **prefixes.ttl** list of prefixes, used by stardog's query component

# **Separate ontology and data?**

- An ontology is a knowledge graph schema
	- peeps:Man owl:disjointWith peeps:Woman .
- We talk about populating it with instance data – :janeDoe a peeps:Woman; foaf:givenName "Jane" .
- Good practice for real applications is to keep the ontology and data separate
	- i.e., in different files
- Hence, peeps.ttl and mypeeps.ttl

# **Why separate ontology and data**

- It really depends on the use case
- $\bullet$  Some facts are part of an ontology if they's important, unchanging knowledge
- Maybe the ontology is a <u>one-off</u>, and will never be used with any other data
- Maybe you added data while developing the ontology for testing and debugging
- But many ontologies are intended for reus to represent datasets that change frequen

# **[Namespac](http://dbpedia.org/resource/)es**

- $\bullet$  Promote reuse by giving [the ontology an](http://prefix.cc/)d graphs using it different namespaces
- $\bullet$  Namespace = uri = unique identifier
- **•** Example
	- http://dbpedia.org/resource/
	- http://dbpedia.org/ontology/
- BTW, lookup prefixes at http://prefix.cc
- Ideally, the URIs are ones you control and one else will use

# **Namespace best practice**

- Ideally, the namespace should resolve to a containing the [onto](http://purl.org/)logy or data
	- Maybe not the data if it is big or proprietary
- **Enables other ontologies to import and us** yours just from its URI
- If you don't control a long-lived URI ...
	- You might use a file on GitHub
	- –Or use the free **purl** service to create a "perman url" redirecting to a current location, e.g., on Git

### **Peeps.ttl in Protégé**

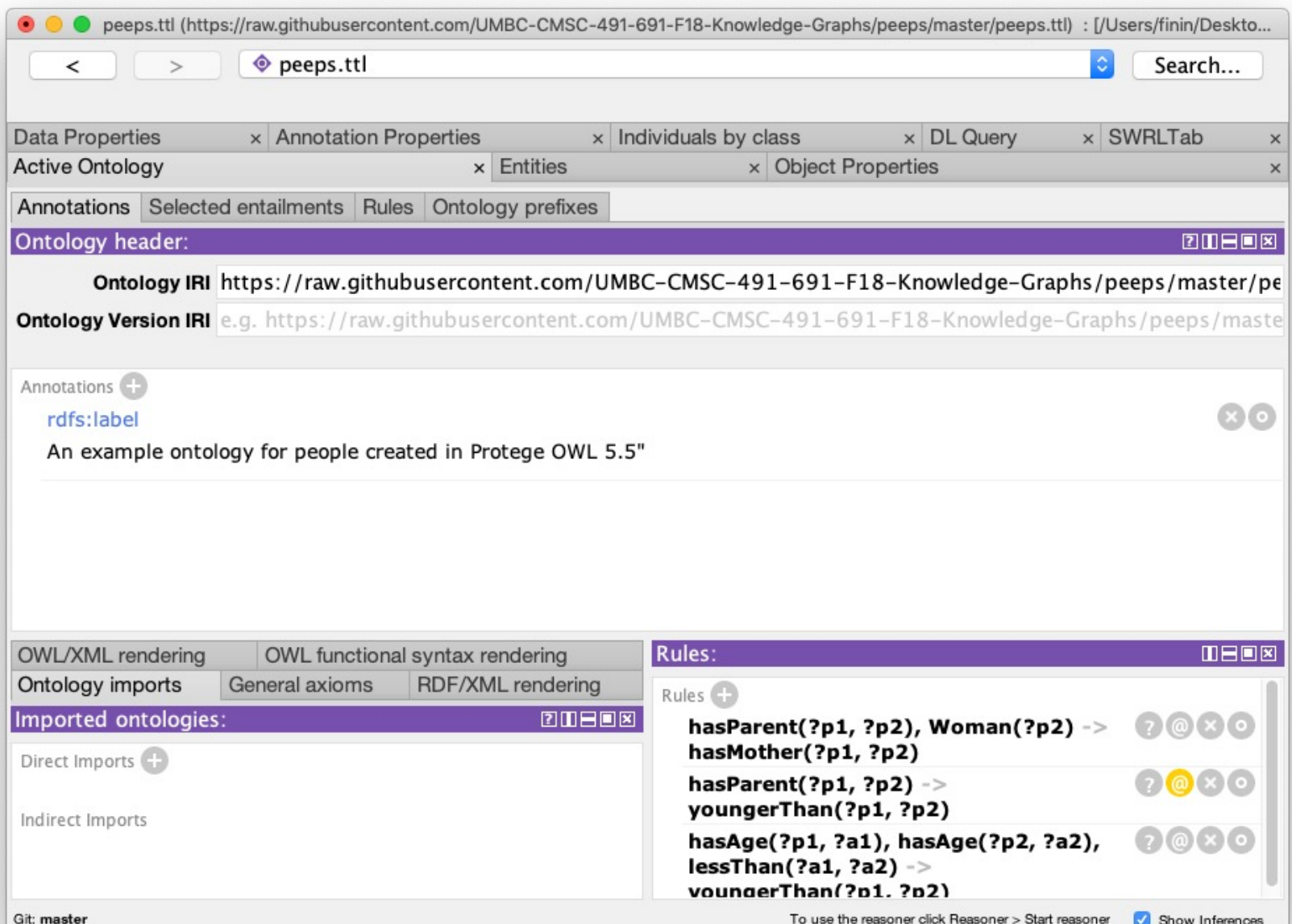

### **Mypeeps.ttl**

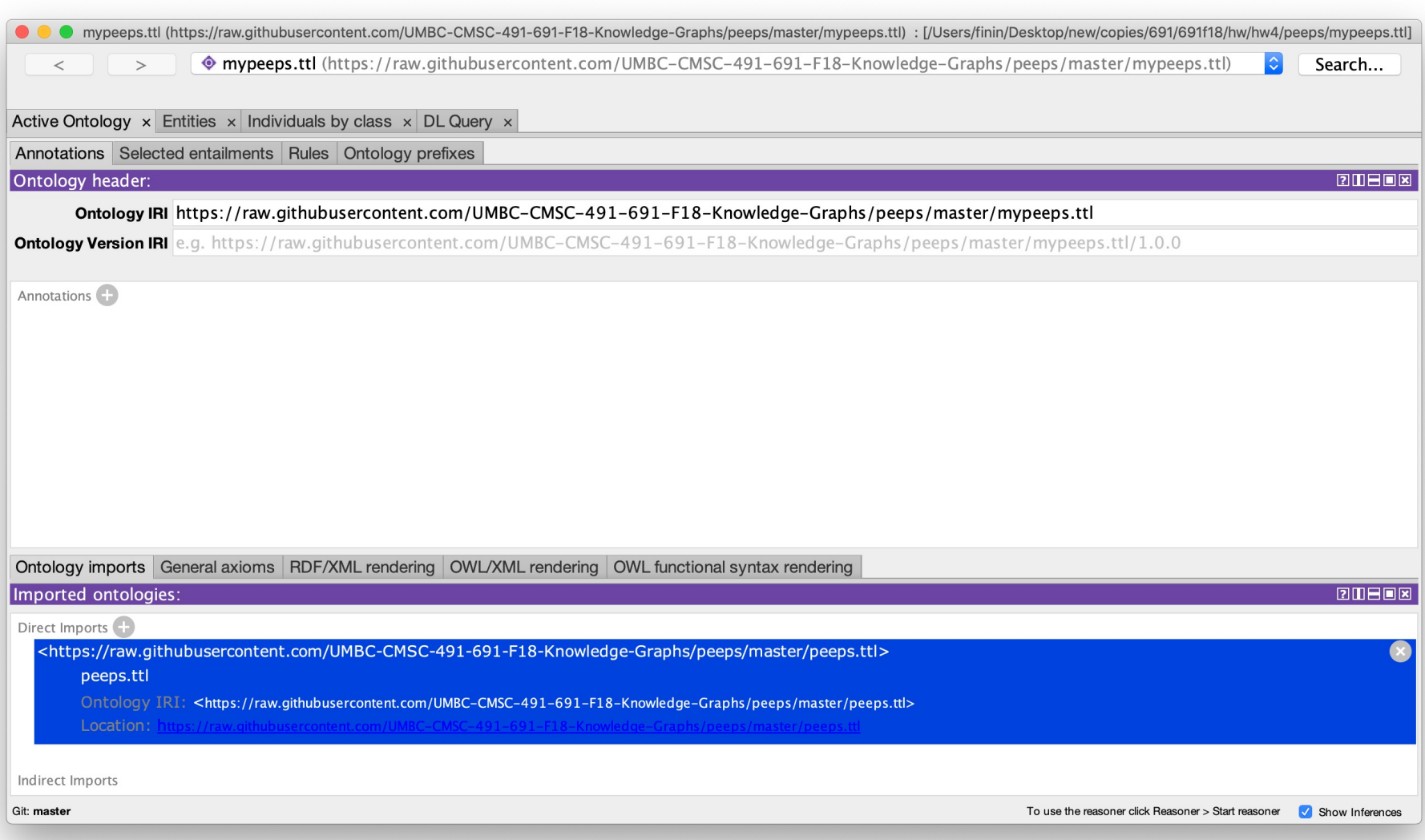

### **When to import an ontology**

- $\bullet$  In Protégé, we import an ontology if we want a reasoner to understand its vocabulary
- It does not add the ontology to the file that will be saved
- Plus: the knowledge may be important or essential in testing
- Minus: big ontologies may add a lot of useless data
- Here mypeeps.ttl imports peeps, but not foaf or schema

# **Stardog Graph Platform**

- Stardog is easy to install and use, but rich i features
- It has a separate web-based interface (Stardogle Studio), command-line tools, a Java API, and can be queried from Python or any language
- We'll look at how to
	- Load the peeps example files
	- Browse the results
	- Query the graph via the Web console

### **Stardog Knowledge Graph Platform**

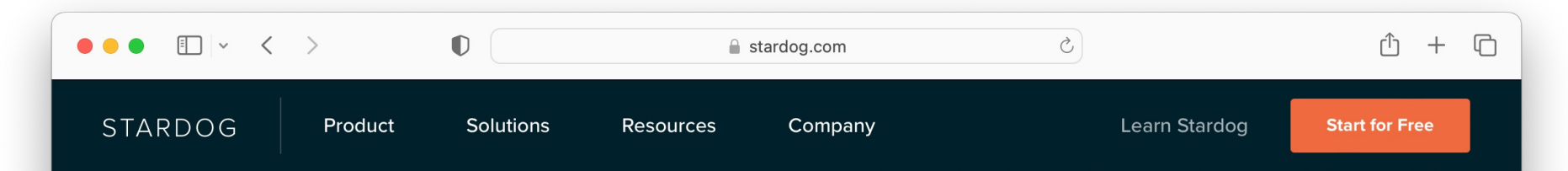

#### Unite data. Unleash insight.

Stardog: the ultimate semantic data layer to get better insight faster.

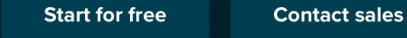

#### https://stardog.com/

### **Run in Cloud or Download?**

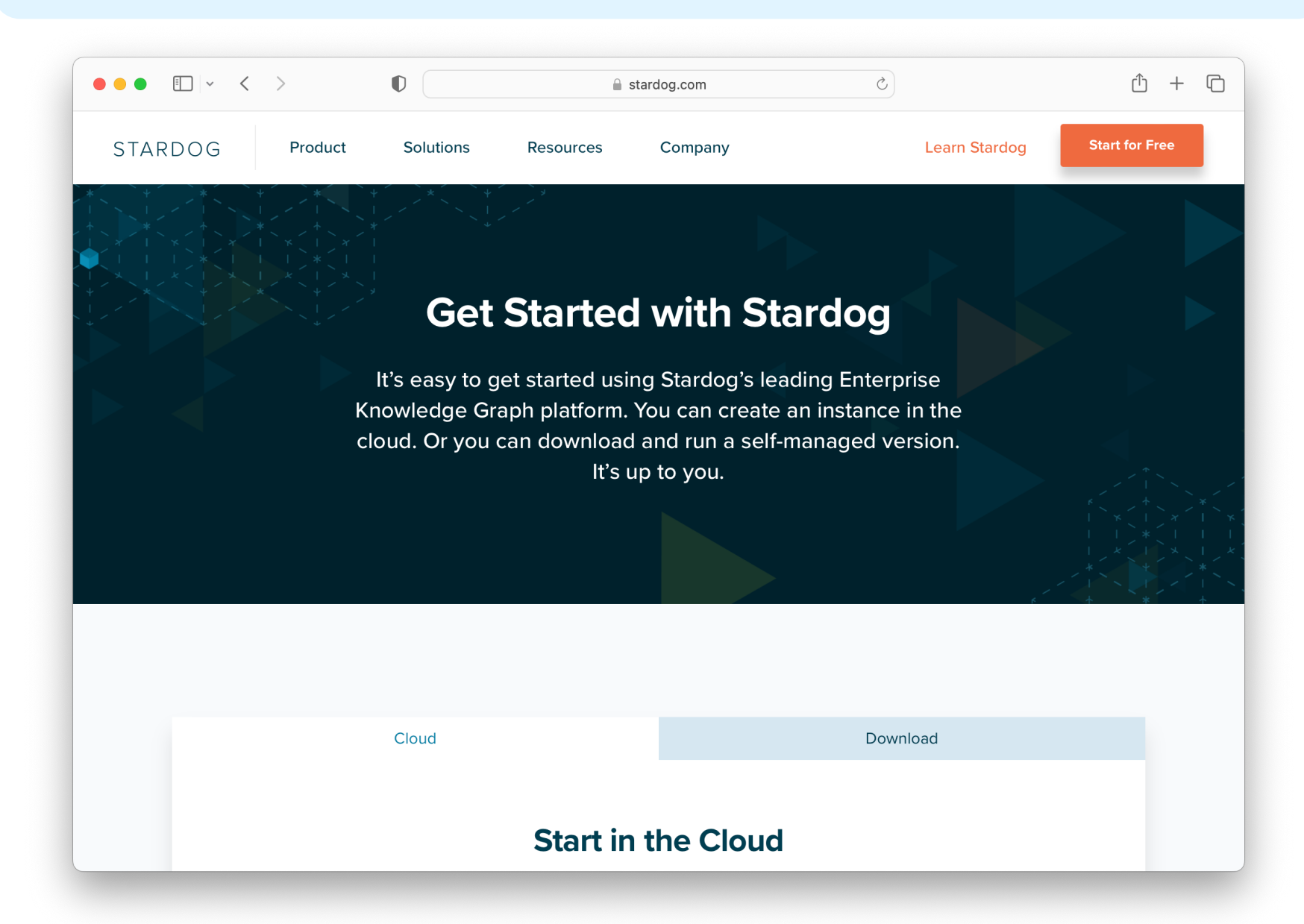

### **Stardog Studio**

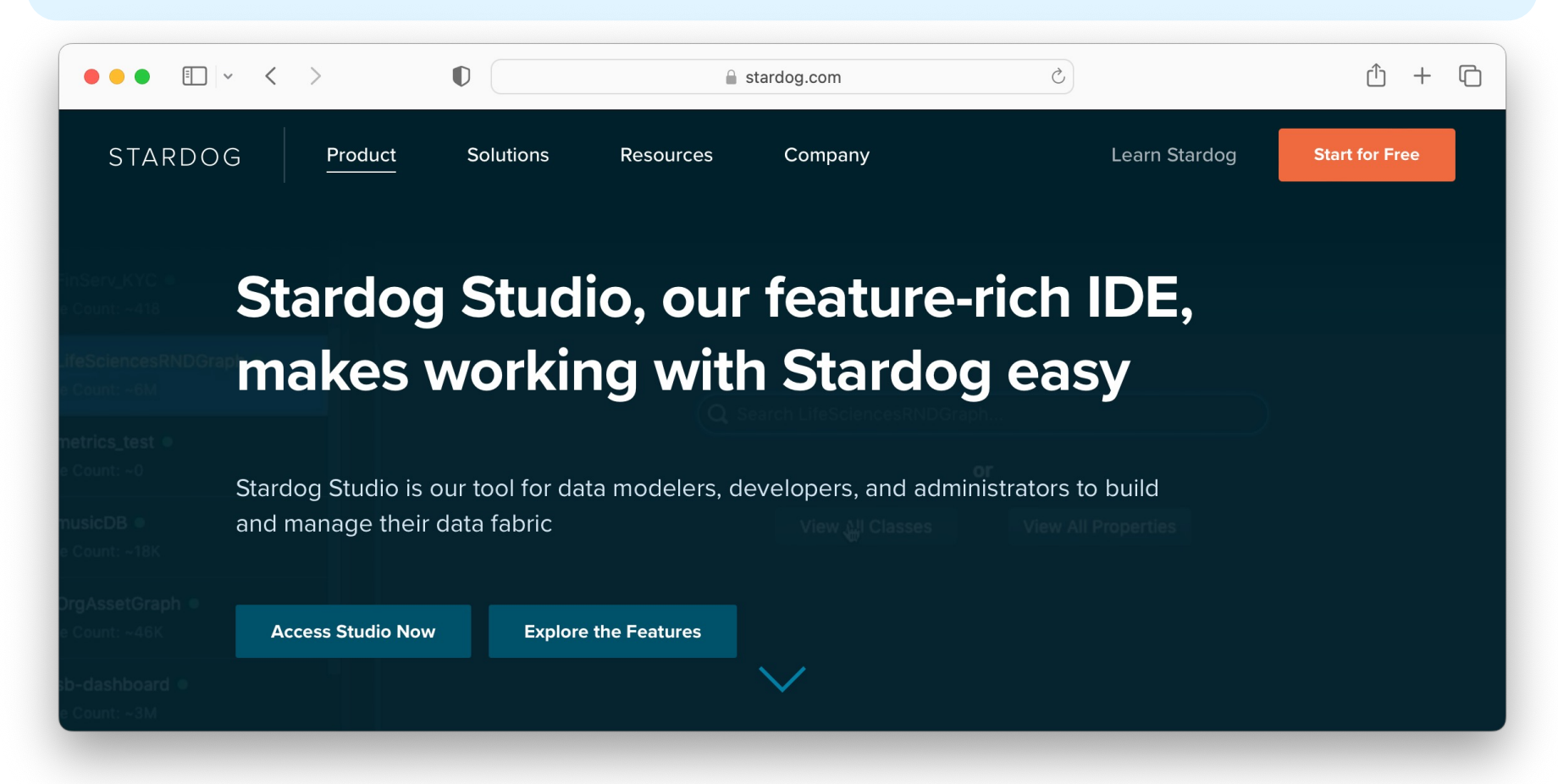

#### **• Click on Access Studio Now**

# **Start Stardog**

• Stardog has t[wo CLI commands both](http://localhost:5820/) with  $\vert$ 

- stardog-admin is for administrative controls, I starting or stopping the server, and adding user
- **stardog** for queries,
- Start Stardog listening to its default port (5 **stardog-admin server start**
- **Enter the URL http://localhost:5820 to acc** the Web console

Use admin for both the user and password

# **Stardog script**

- $\bullet$  load peeps.sh is a bash script for loading to peeps data and ontology
- Use variations for other systems or shells
- $\bullet$  Once loaded go to http://localhost:5820/ t use Stardog's web interface

### **Stardog Studio**

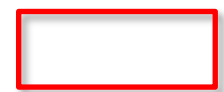

#### **Command line commands**

#### Running a simple bash script will create or refresh the peeps knowledge graph example

#!/bin/bash

# loads peeps.ttl, mypeeps.ttl and associated namespaces into a Stardog database.

PORT="5820" SERVER="http://localhost:\$PORT" DBNAME="mypeeps" DBURL="\$SERVER/\$DBNAME"

# stop server in case one is already running **stardog-admin --server \$SERVER server stop**

# start server **stardog-admin server start --port \$PORT --disable-security** 

# drop database \$DBNAME in case it exists already **stardog-admin --server \$SERVER db drop -n \$DBNAME**

# create database \$DBNAME with reasoning and search enabled stardog-admin --server \$SERVER db create -o reasoning.sameas=FULL -o search.enabled=tru

# load ontology and data **stardog data add \$DBURL peeps.ttl mypeeps.ttl**

# add namespace prefixes for the query system to use **stardog namespace import --verbose \$DBURL prefixes.ttl**

# **[Query from Python](http://localhost:5820/mypeeps/query/)**

- **.** Stardog serves as an endpoint for SPARQL que[ries](https://github.com/UMBC-CMSC-491-691-F18-Knowledge-Graphs/peeps/blob/master/query.py)
- Use this URL to send queries to the mypee database

http://localhost:5820/mypeeps/query/

- There are packages that help do this in ma languages, including Python
- See query.py in the peeps repository